# Uputstvo za uplatu priloga za akciju Roditelja u Crnom korišćenjem Moneybookers.com

#### Moneybookers "za neupućene"

Moneybookers je jedan od sistema plaćanja preko Interneta tipa "e-novčanik" (e-wallet). Po načinu funkcionisanja je unekoliko sličan sistemima kao što su PayPal, Neteller, Instadebit, Click2Pay, myCitadel itd.

Usluge koje daje Moneybookers su organizacija elektronskog plaćanja u e-trgovini i elektronskih transfera novca.

Kod e-trgovine, kupac i trgovac otvaraju račun kod Moneybookersa i registruju mehanizme transfera novca na račun i sa računa – platne kartice, naloge za direktno zaduženje, bankarske račune za isplatu, itd. Onda kupac na trgovačkom sajtu bira Moneybookers kao metod plaćanja narudžbine i sa svoje stranice za plaćanje preko Moneybookersa (prethodno prenevši dovoljno novca na svoj račun otvoren kod Moneybookersa karticom ili nekim drugim metodom) potvrñuje plaćanje iznosa koji je trgovac dostavio Moneybookersu.

Isti račun fizičkog lica kod Moneybookersa može se koristiti i za transfere novca izmeñu dva računa otvorena kod Moneybookersa.

Osim prenosa sa Moneybookersovih računa i na njih platnim karticama i internacionalnim bankarskim transferima, Moneybookers ima, u preko 30 zemalja (izmeñu ostalog SAD, Britanija, Francuska, Nemačka, Australija, itd.), mogućnost uplate/isplate domaćim platnim karticama i lokalnim platnim instrumentima, kao i lokalnim bankarskim transferima, često bez provizije za uplatu (na žalost još ne u Srbiji). Više detalja za svoju zemlju možete naći na sledećoj lokaciji: http://www.moneybookers.com/app/help.pl?s=fees.

## Zašto Moneybookers?

Ranije su objavljeni bankarski računi u banci Intesa za uplate za inostranstva. Uplata uz pomoć Moneybookersa bi trebalo da olakša uplate iz inostranstva i smanji bankarske troškove.

Razlog upotrebe Moneybookersovog sistema je omogućavanje uplate platnim karticama (Visa, Mastercard, American Express, Diners, JCB, kao i nacionalni sistemi debitnih kartica kao što su Switch i Solo u UK, Laser u Irskoj i slično) i minimizacija bankarskih troškova uplatioca, koji za meñunarodne bankarske transfere mogu ponekad da iznose i do 30 evra po transakciji. Koristeći Moneybookers, ovi troškovi su minimalni (par procenata od prenetog iznosa ili manje).

Prenos novca sa svog računa kod Moneybookersa na račun u Srbiji će obaviti Roditelji u Crnom, jednim meñunarodnim bankarskim transferom za veći broj pojedinačnih donacija zajedno - i time smanjiti ukupne bankarske troškove.

# Šta je potrebno uraditi?

Da biste uplatili novac potrebno je da:

- Otvorite račun kod Moneybookersa
- Registrujete metod plaćanja (npr. platnu karticu)
- Uplatite novac na svoj novootvoreni račun kod Moneybookersa
- Prenesete novac sa svog računa na račun Roditelja u Crnom

U nastavku dokumenta su ova četiri koraka detaljno objašnjena.

Ako već imate račun kod Moneybookersa, možete ga upotrebiti za uplatu priloga i preskočiti odgovarajuće početne korake u ovom uputstvu.

Račun otvoren kod Moneybookers za uplatu priloga akciji Roditelja u Crnom vam ostaje kao mehanizam kojim bezbedno plaćate na velikom broju e-commerce sajtova u svetu.

### Korak 1: otvaranje računa kod Moneybookersa

#### Kada otvorite sajt

www.moneybookers.com, dobićete osnovnu stranicu kao na slici desno.

Ako pritisnete veliki taster "Sign up now" ili upotrebite opciju "Register" u gornjem levom uglu (zaokruženo), dobićete prvi ekran za registraciju koji izgleda kao na donjoj slici.

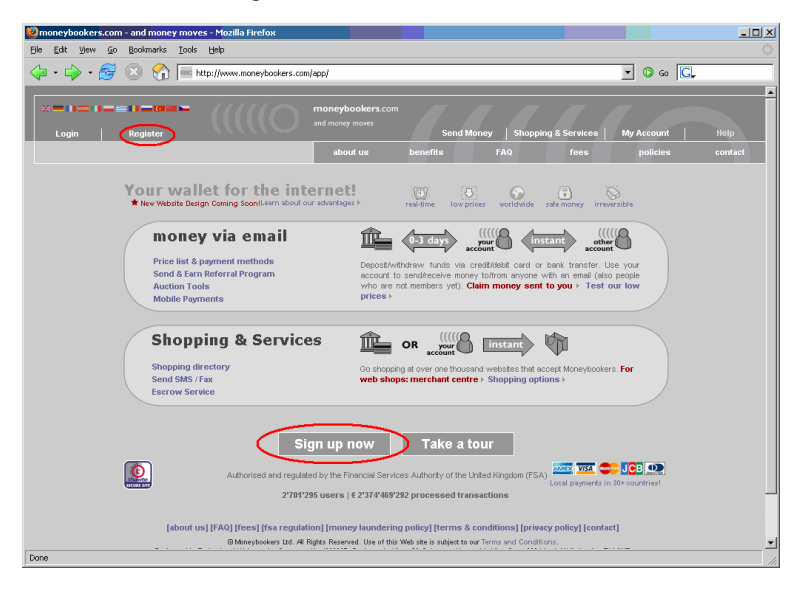

Popunite podatke, odaberite zemlju, valutu i jezik i prepišite "Turingov broj" - broj nacrtan u nepravilnoj mreži

Napomena: "Turingov broj" služi da zaštiti Moneybookersov sistem od programa koji prave besmislene registracije ili pokušavaju da probiju lozinke i blokiraju račune (pokušavajući da se prijave slučajnim podacima).

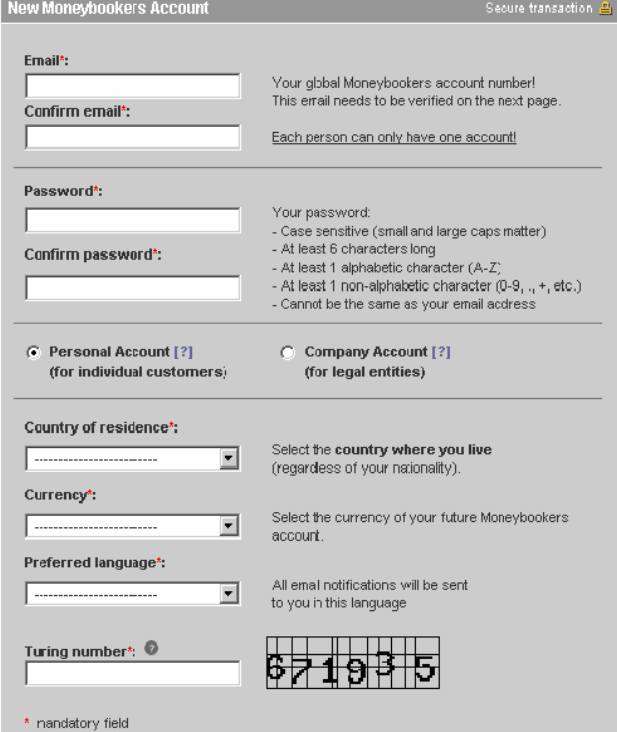

Kada popunite ove podatke, Moneybookers sistem će vam poslati poruku elektronskom poštom na registrovanu adresu u kojoj se nalazi link za nastavak registracije.

Klikom na link dobijate stranicu kao na slici desno.

Kada popunite ovu stranicu, Moneybookersov sistem će vam prikazati stranicu za potvrdu (kao na donjoj slici)

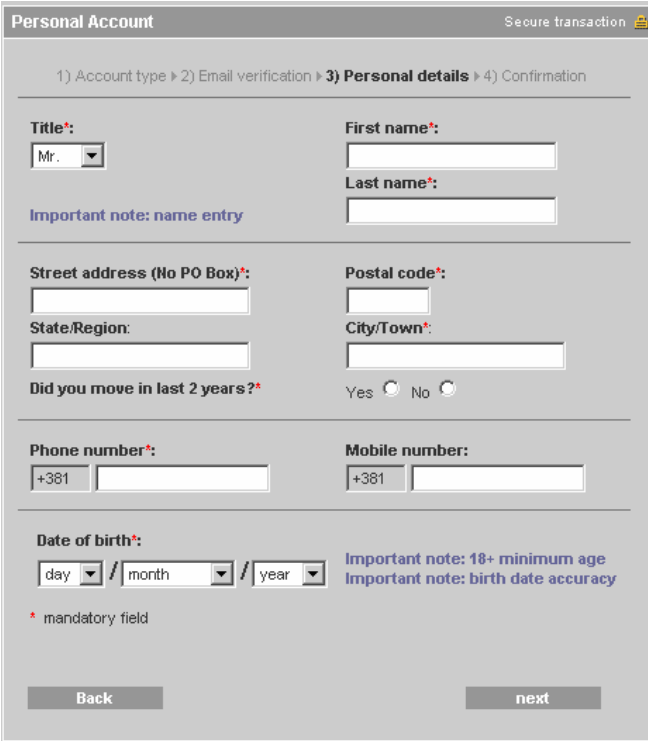

Kada potvrdite podatke sa stranice za potvrdu (desno), račun će biti otvoren.

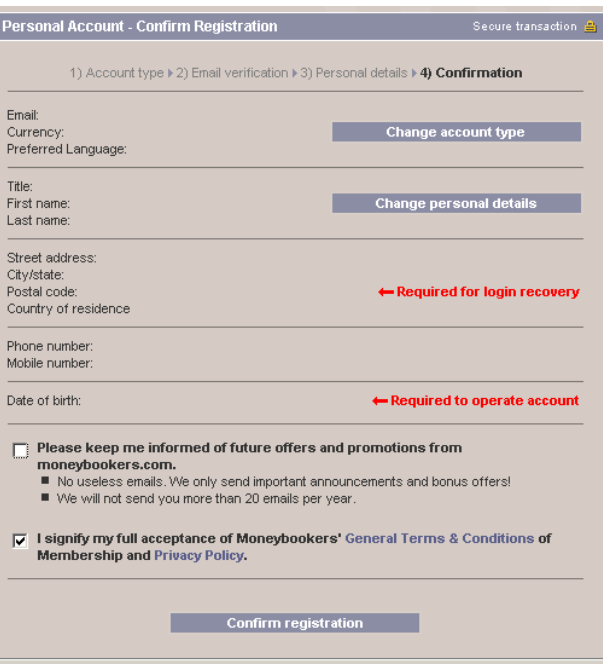

### Korak 2: registracija metoda plaćanja

Kada ste registrovali račun, treba registrovati metod uplate.

Sada i kasnije, na sistem ćete se prijavljivati na bazi registrovane email adrese (umesto korisničkog imena) i lozinke koju ste odabrali.

To se radi tako što na osnovnoj stranici sajta odaberete "Login". Onda se pojavi stranica prikazana desno.

Na ovoj stranici unesete email adresu koju ste registrovali, lozinku, prepišite Turingov broj (na ovom primeru to je 300178, nacrtan u mrežici) i pritisnite taster "Login".

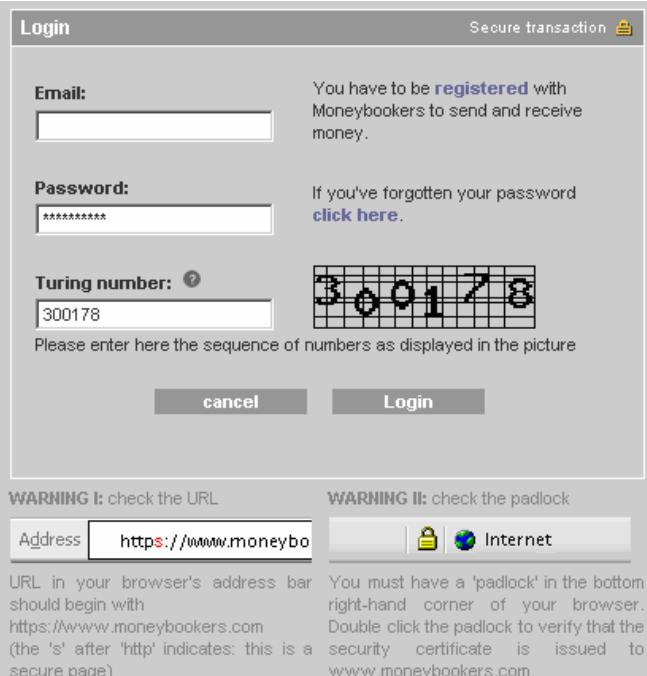

Ako pravilno unesete podatke, dobićete pozdravnu poruku prikazanu na desnoj strani.

Pritisnite "OK".

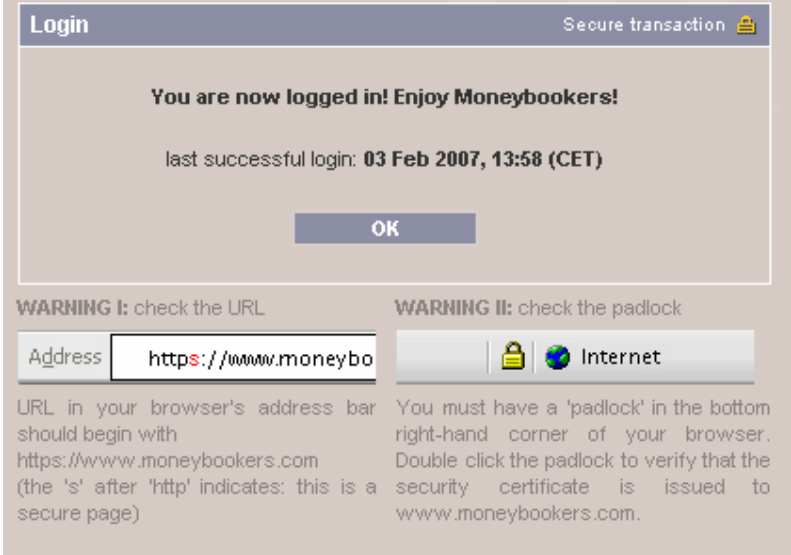

Po potvrdi ćete dobiti stranicu poput slike na desnoj strani.

Za registraciju platnih instrumenata, odaberite opciju "Profile" (zaokružena)

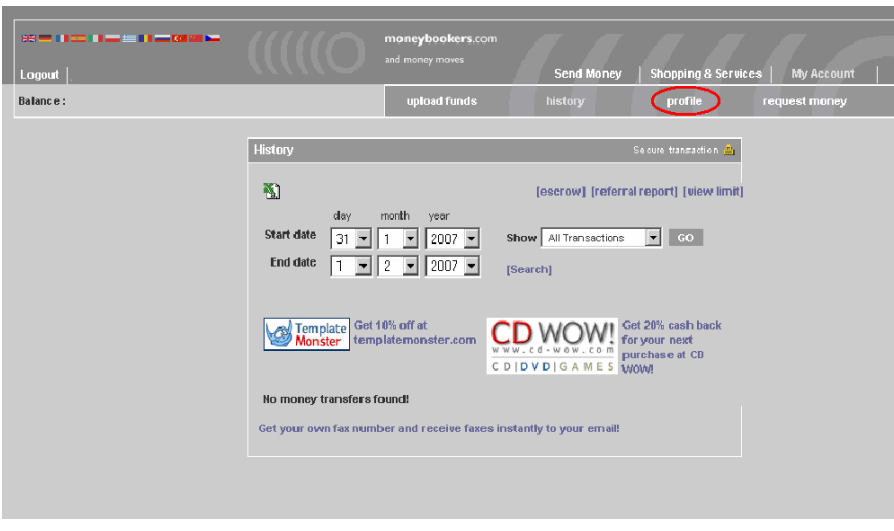

Izborom opcije "Profile" moći ćete registrovati platne kartice i bankarske transfere, kao na slici desno.

Ako odaberete opciju za platne kartice, dobićete sliku kao ispod.

Odaberite Manage (zaokruženo)

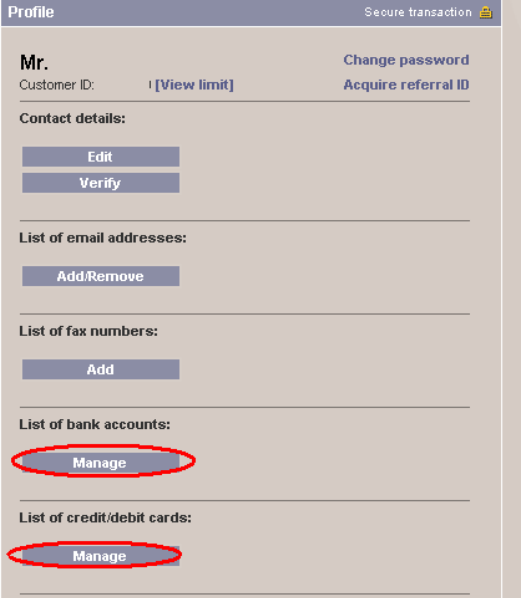

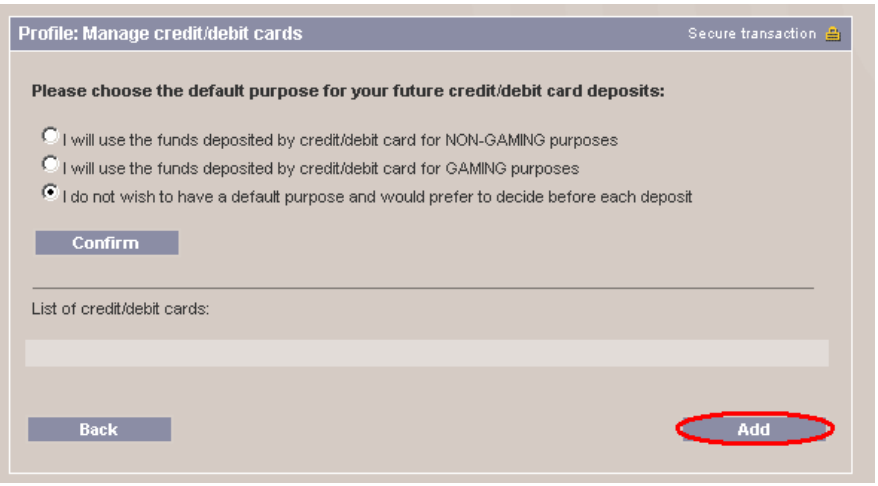

Sa desne strane je stranica za registraciju kartice i prvu, verifikacionu uplatu. Ovo je bezbednosna procedura koja služi da spreči zloupotrebe ukradenih brojeva kartica.

Ova prva uplata će biti slučajan iznos izmeñu 1.01 i 2.99, koji, u principu, treba da pročitate sa izvoda u banci i prepišete u polje za registraciju.

Ono što možete uraditi da ubrzate postupak je da otvorite paralelno Internet banking aplikaciju za račun za koji je vezana kartica i pročitate trenutno raspoloživo stanje, popunite ovu stranu, Moneybookers zaduži račun za slučajan iznos, pročitate novo stanje, oduzmete – i time dobijete verifikacioni iznos.

# Profile: Add credit/debit card

**Back** 

#### Please declare the purpose of this deposit:

- $\bullet$  I will use the money deposited with this credit/debit card for NON-GAMING purposes
- $\mathbf{C}$  ) will use the money deposited with this credit/debit card for GAMING purposes
- $\Box$  Remember this choice for future deposits via credit/debit card

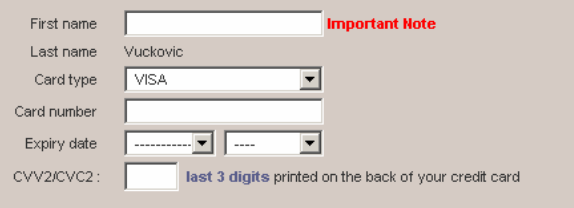

#### Credit/debit card verification (required to use this card with Moneybookers):

- We will charge your card for a random verification fee between GBP 1.01 2.99
- You must then check your card statement for the exact transaction amount and enter<br>it into the 'verify credit/debit card' section of your Moneybookers profile.  $\blacksquare$
- $\blacksquare$  Upon completion, the verification fee will be refunded to your Moneybookers account and your card will be verified with an upload limit of 1322.70 GBP in any 60 day period.
- Due to processing restrictions we cannot refund this transaction back to your card.
- $\boxed{C}$  | Inerewith declare that I am the owner of the above entered credit/debit<br>| card and authorise Moneybookers Ltd. to debit a random verification fee between GBP 1.01 - 2.99 from this card.

**Add** 

Secure transaction

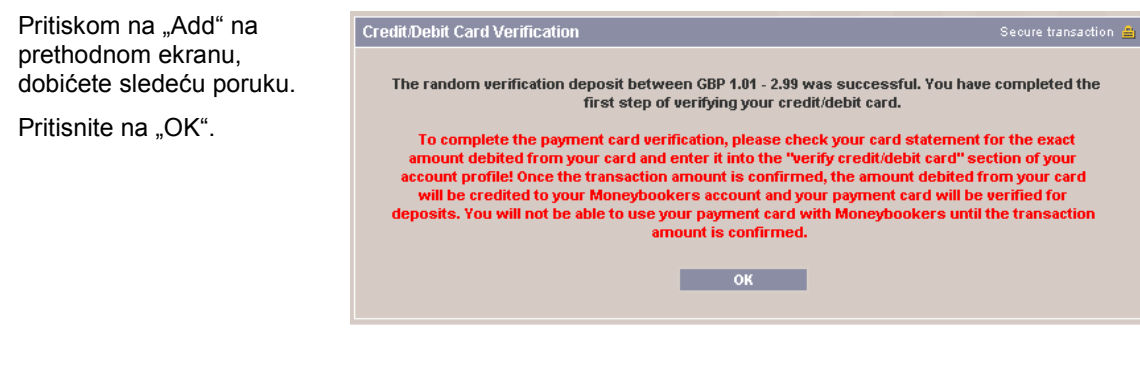

Dobićete opet ekran za unos kartica (na slici na desnoj strani je novoregistrovana kartica bila druga po redu).

Odaberite link "Verify[?]" (zaokružen na slici) i dobićete ekran za unos verifikacionog iznosa kao na slici ispod.

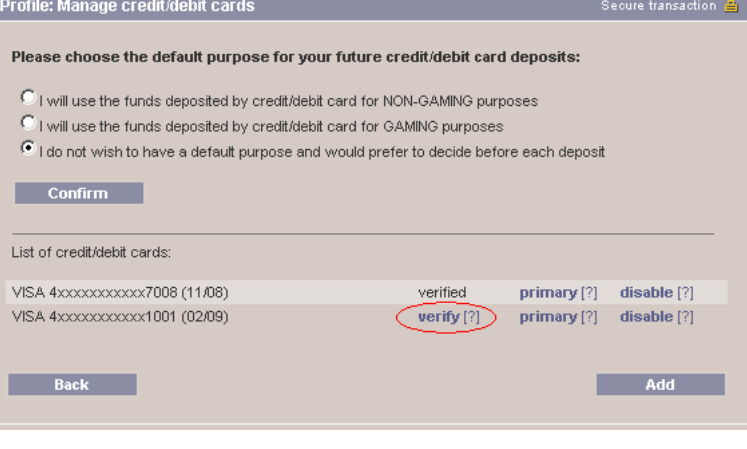

Iznos koji ste izračunali na ranije opisan način (ili pročitali sa izvoda računa u banci) onda unesete u zaokružena polja.

Ako ste uneli tačan iznos, dobićete potvrdu kao na donjoj slici

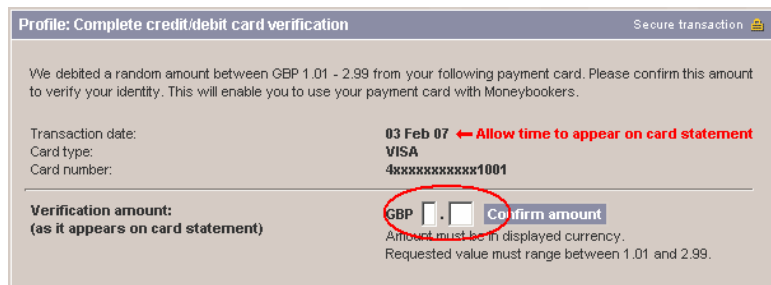

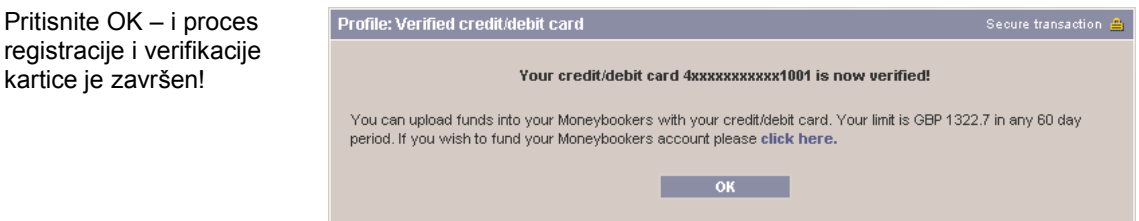

### Korak 3: uplata na vaš Moneybookers račun

Kada ste jednom registrovali i verifikovali karticu, novac uplaćujete opcijom "Upload funds" iz glavnog menija.

Odaberite karticu koju ste registrovali, unesite broj CVV2/CVC2 (sa poleñine kartice) i iznos uplate.

Kada uplatite novac, stanje računa kod Moneybookersa će vam se uvećati za iznos uplate (bez provizije) i onda ćete moći da vršite prenos novca.

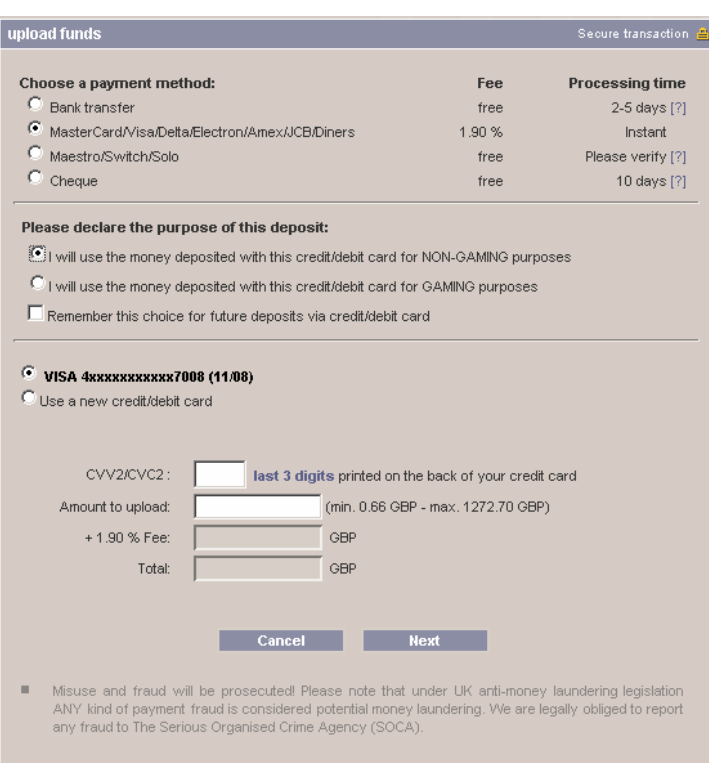

# Korak 4: prenos sa vašeg računa na račun Roditelja u Crnom

Novac prenosite opcijom "Send money" sa vrha ekrana. Izborom te opcije dobija se sledeća stranica, gde se bira iznos i valuta uplate.

Pritiskom na taster "Next" prelazi se na sledeću stranicu.

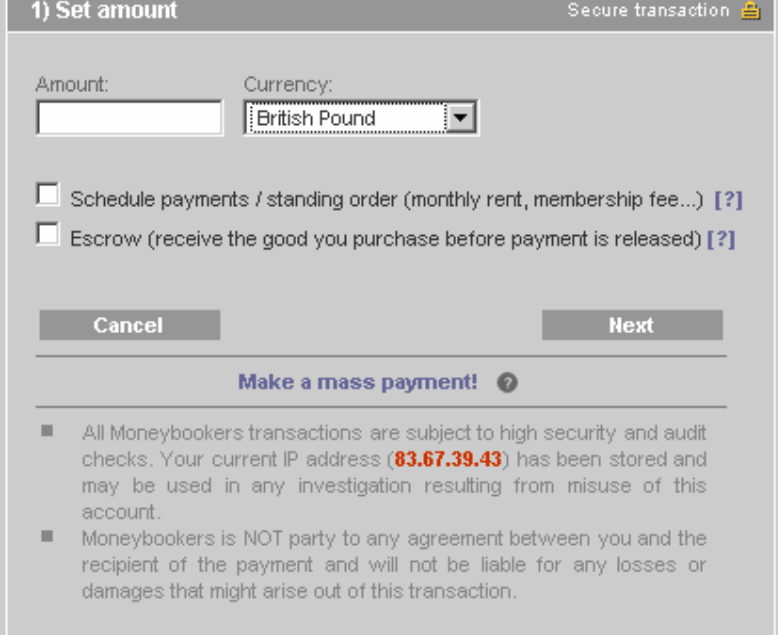

Uplatu usmeravate unošenjem email adrese na kojoj su Roditelji u Crnom registrovali račun kod Moneybookersa.

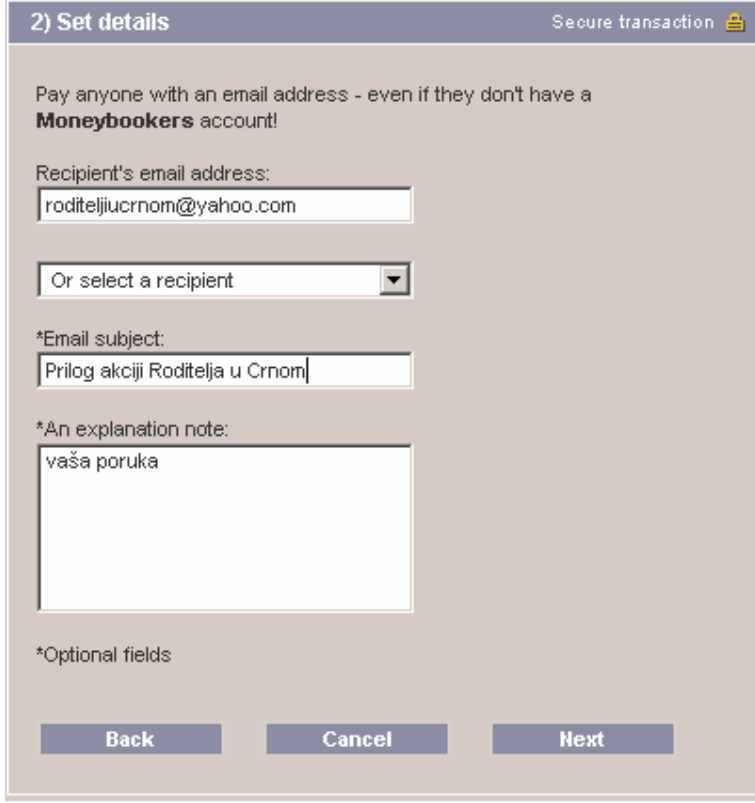

Na kraju, potrebno je proveriti unete podatke i pritisnuti taster "Send". Time je transfer novca završen.

Napomena: proverite da li je email adresa Roditelja u Crnom korektno uneta. Receipient status mora svakako biti "registered"!

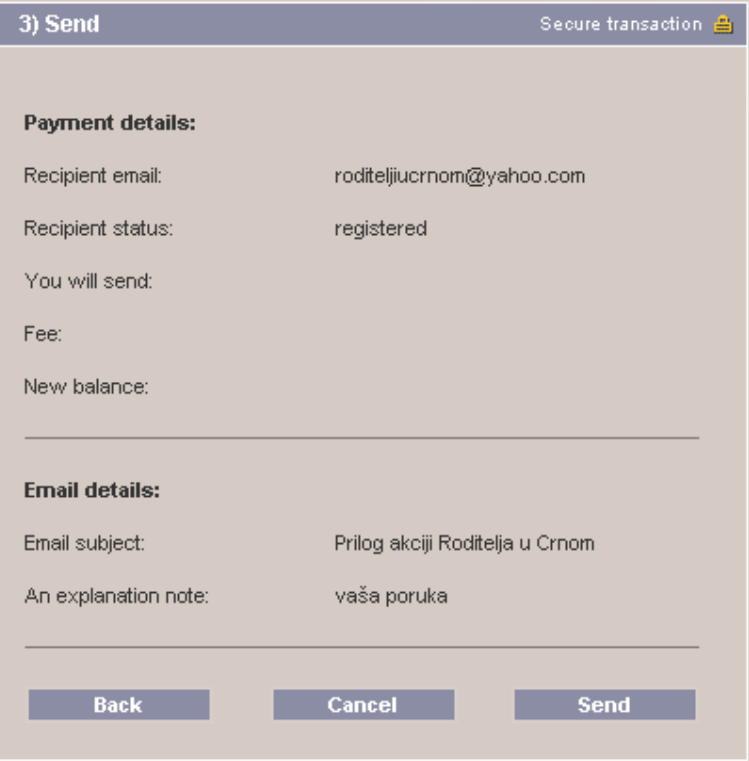